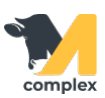

## **Обзор списка животных**

1. Откройте раздел Главное и выберите Животные.

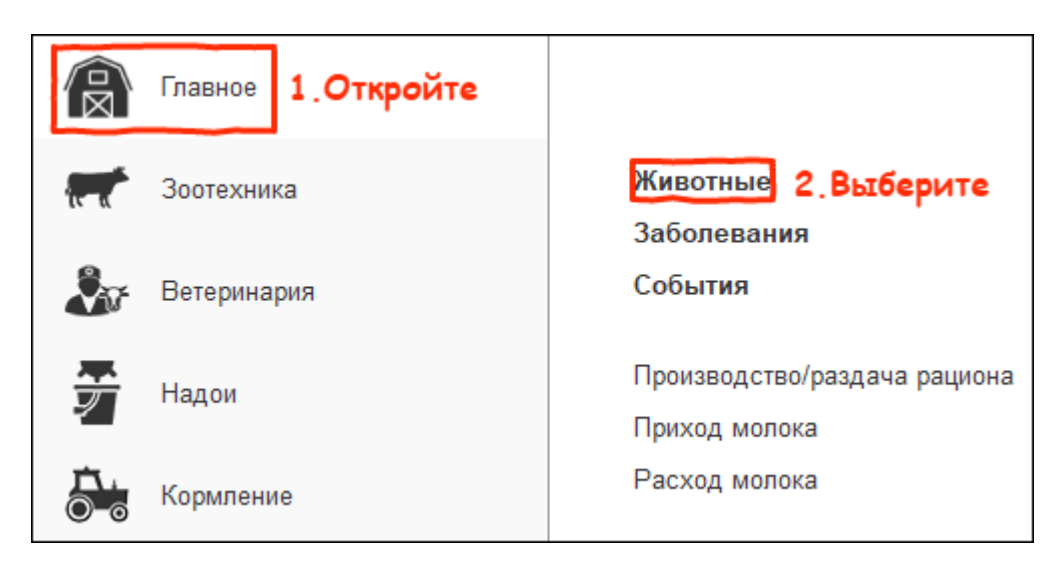

2. Вы открыли список животных,который имеет свою структуру. Основные колонки:

- номер животного
- возраст животного
- номер лактации
- состояние животного
- секция
- дата последнего отёла

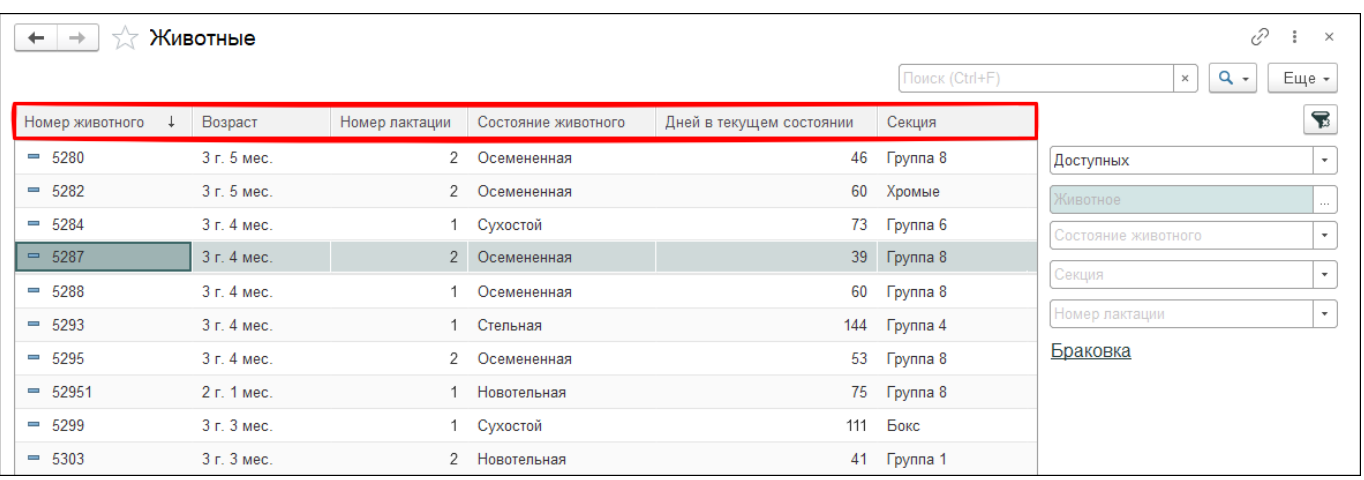

3. В правой панели находится список отборов. В нём можно выполнять отборы по полям:

- по номеру животного
- по состоянию животного
- по секции животного
- по номеру лактации

Система сформирует список по установленным отборам.

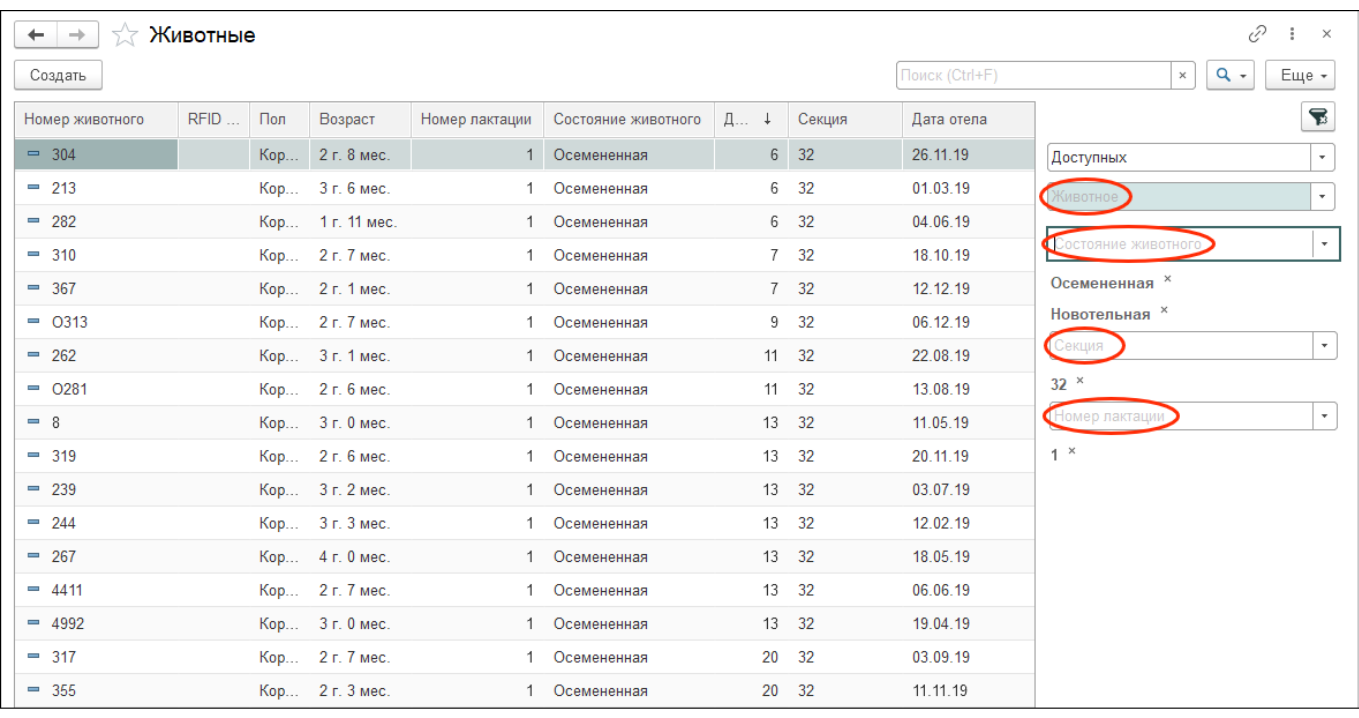

- 4. Другие возможности:
	- 1. Для просмотра списка животных, которые есть на ферме, выберите Доступных. Для просмотра архивных животных выберите Выбывших. Для просмотра полного списка животных выберите Всех.
	- 2. В группе Браковка можно установить галку постоянная выбраковка ДА для просмотра выбракованных животных.
	- 3. Очистить отборы можно кнопкой Сбросить отборы.

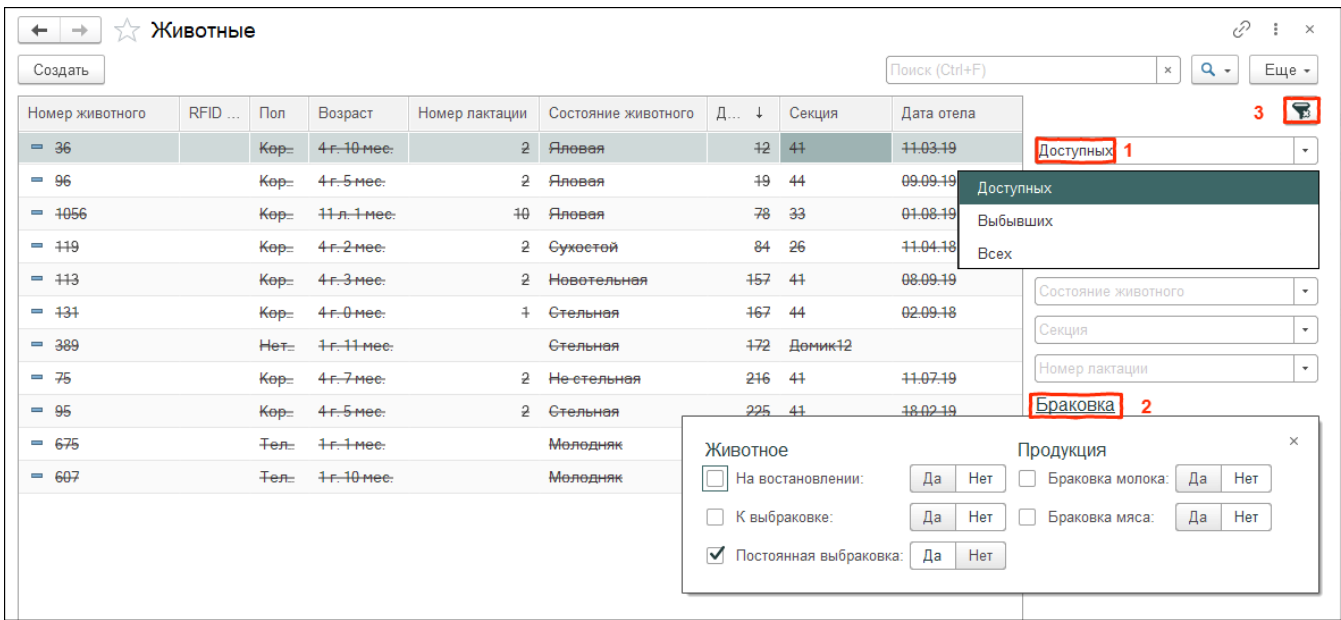

5. Дополнительные отборы доступны через кнопку Ещё и Настроить список.

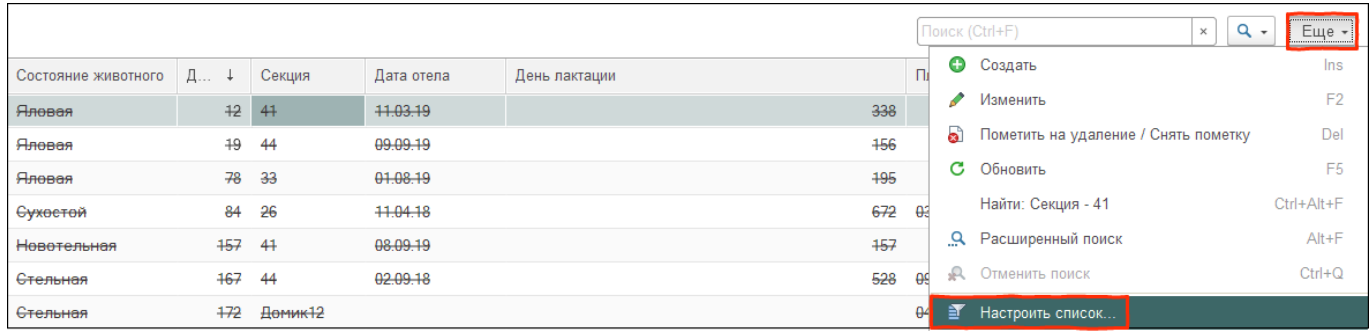

6. С помощью комбинации клавиш Ctrl + 1 вызовите окно с поисковой строкой. Подберите номер или кличку. Система откроет карточку животного.

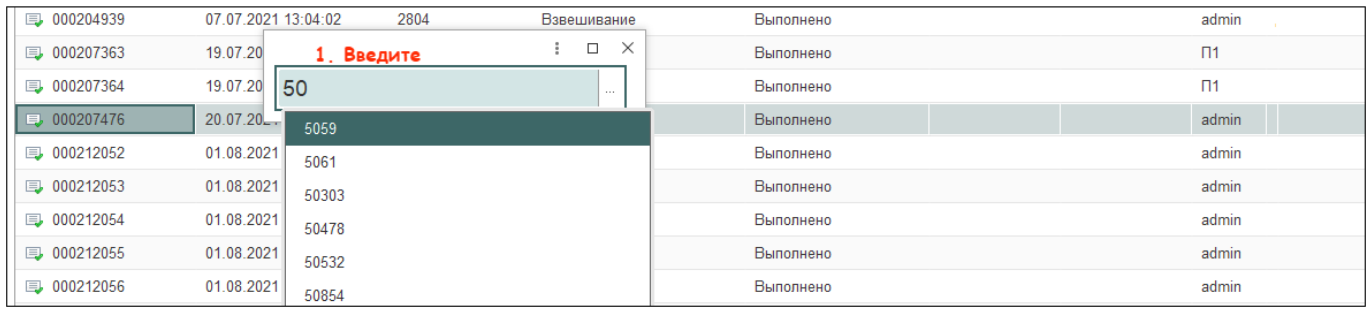

[Сохранить список животных в формате Excel.](http://m-complex.org/help/102955/)